## ReadingHorizons<br>ELEVATE<sup>®</sup>

## **Ծնողների ուղեցույց**

Հարգելի ծնող կամ խնամակալ,

Մեր դպրոցը օգտագործում է *Reading Horizons Elevate*® ծրագիրը ՝ ձեր աշակերտին օգնելու համար ստեղծել հիմնարար ընթերցման հմտություններ:

Այս ծրագիրը օգտագործում է հետազոտությունների վրա հիմնված ռազմավարություններ `ուսանողներին օգնելու համար հասկանալ անգլերենի կանոններն ու օրինաչափությունները` հանգեցնելով ընթերցանության, ուղղագրության և արտասանության բարձր ճշգրտության:

Խնդրում ենք վերանայել կցված էջերը `սովորելու, թե ինչպես աջակցել ձեր ուսանողին, քանի որ նա օգտագործում է այս ծրագիրը և՛ դպրոցում, և՛ տանը:

Խրախուսելով ձեր ուսանողին բավարարել կից առաջարկությունները, դուք օգնում եք կառուցել նրա ընթերցանության հմտությունները:

### **Տուն մուտք**

Մեր հրահանգների ծրագրային մասը կարելի է մուտք գործել տանը: Մենք խորհուրդ ենք տալիս հնարավորության դեպքում օգտագործել Google Chrome- ը: Ձեր ուսանողը մուտք կգտնի Reading Horizons- ը շրջանի Clever պորտալի միջոցով:

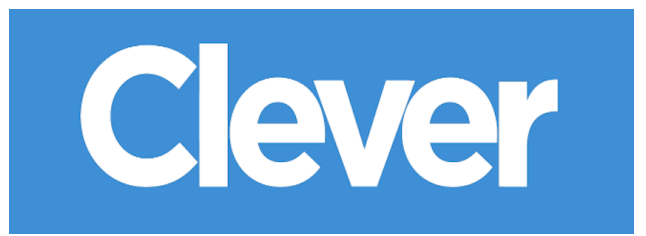

### **Ծրագրային ապահովման ժամանակը տանը**

Ես առաջարկում եմ, որ ձեր ուսանողն ամեն շաբաթ տնից տա հետևյալ քանակի ժամանակը ծրագրային ապահովման վրա.

րոպե րոպե, շաբաթ օր: \_\_\_\_\_\_\_\_\_\_\_\_\_\_\_\_\_\_\_\_\_

Շնորհակալություն աջակցության համար այս գործում:

Հարգանքներով

## **Սկսել**

### **Նախնական գնահատականներ**

Ծրագրաշարի հրահանգներից առաջ ուսանողները ընթերցելու են *Reading Horizons Elevate*® ծրագրաշարի վերաբերյալ հետևյալ երկու գնահատականները.

Ախտորոշիչ գնահատում

Ընթերցանության գրադարանի գնահատում

Այս գնահատականներն օգտագործվում են `

- Ուսանողի ընթացիկ ընթերցանության Lexile® միջոցառում
- Ուսանողի ներկայիս տիրապետման մակարդակը (հնչյունություն, վերծանում, ընթերցում) և նրա ուսումնական ուղին

Նախքան գնահատականները սկսելը ուսանողները պետք է հասկանան.

Գնահատման կատարումը ստեղծում է սովորական ուսումնական ուղի, որը կապված է ուսանողի հմտության հետ: Դրա պատճառով շատ կարևոր է, որ ուսանողները լուրջ վերաբերվեն գնահատմանը և չօգնեն որևէ հարցի:

Նախնական գնահատականները չպետք է շտապվեն և կարող են տևել մի քանի ծրագրաշարային նստաշրջաններ `ավարտելու համար:

# surpri

 $\bullet$ 

Edward read many different comics. He loved stories about heroes. But he knew the people in the stories weren't real. The real people had their names inside the cover. They made the comics. Some of them wrote the stories. Others did the pictures. Edward liked the heroes, but he thought the artists .<br>were even cooler. What a great job they had! They told stories with their pictures. Edward wanted to make pictures, too. He picked up his pencil. Maybe one day, if he worked hard, he could do the same.

He wanted to

### **Նավարկելով ծրագրաշարը**

Գնահատումները սկսելու համար ուսանողներին սեղմեք GO կոճակը:

Էկրանի ներքևի ձախ ձեռքը

ցույց է տալիս, թե որ ուսանողն է գնահատում:

Գնահատմանը թողնելու համար ուսանողներին հարկ է հիշեցնել ՝ վերևի աջ անկյունում բացվող ընտրացանկից կտտացնելով դուրս գալո Logout/[Ելք] կոճակը: Վերադառնալուն պես այն ինքնաբերաբար կվերսկսվի:

### **Հասցեագրելով ուսանողների հարցերին**

Մենք խրախուսում ենք ձեզ օգնել ձեր ուսանողին ցանկացած հարցի վերաբերյալ, որը նա ունի իր ծրագրակազմը նավարկելու կամ օգտագործելու ընթացքում (կան օգնության տեսանյութեր, որոնց օգնությամբ կարելի է մուտք գործել ՝ կտտացնելով ծրագրային համակարգի ներքևի հարցական նշանը և տեխնիկական օգնությունը www.ReadingHorizons.com/support/): Այնուամենայնիվ, մենք խնդրում ենք, որ դուք չկարդաք հարցեր կամ հատվածներ, կամ ձեր ուսանողին չպատմեք գնահատումների և դասերի առարկաների պատասխանը: Պարզապես ասեք նրան `կռահելու համար, թե արդյոք նա խրված է, թե չգիտի պատասխանը: Գնահատումները և դասերը գնահատում

են ուսանողի ներկայիս կարողությունները և համապատասխանաբար արձագանքում: Մենք գիտենք, որ դուք սիրում եք օգնել, բայց վստահ եղեք, որ ծրագրակազմը պարզում է այն, ինչ գիտի ձեր ուսանողը, ոչ թե այն, ինչ գիտեք:

**Course Complete** My Next Step  $\geqslant$  $GO$ 

### GO և Logout/ Ելք կոճակները

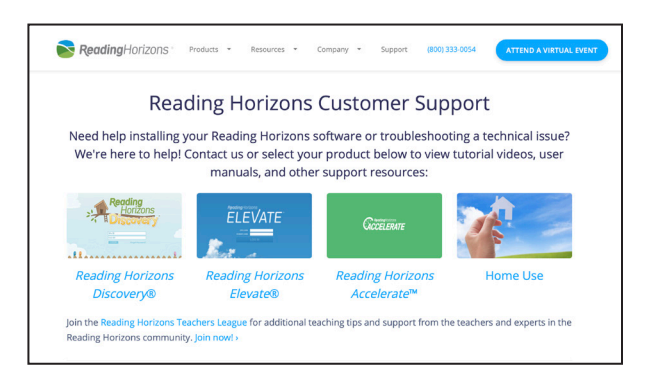

### Տեխնիկական աջակցություն կայքում

ReadingHorizons<br>
ELEVATE